希赛网,专注于软考、PMP、通信考试的专业 IT 知识库和在线教育平台。希赛网在线题库, 提供历年考试真题、模拟试题、章节练习、知识点练习、错题本练习等在线做题服务,更有能 力评估报告,让你告别盲目做题,针对性地攻破自己的薄弱点,更高效的备考。

希赛网官网: http://www.educity.cn/

希赛网软件水平考试网: http://www.educity.cn/rk/

希赛网在线题库: http://www.educity.cn/tiku/

2015 年上半年网工案例分析真题答案与解析:<http://www.educity.cn/tiku/tp19026.html>

## **2015** 年上半年网络工程师考试下午真题

## (参考答案)

● 阅读以下说明, 回答问题 1 至问题 5, 将解答填入答题纸对应的解答栏内。

【说明】

某企业网络拓扑图如图 1-1 所示。

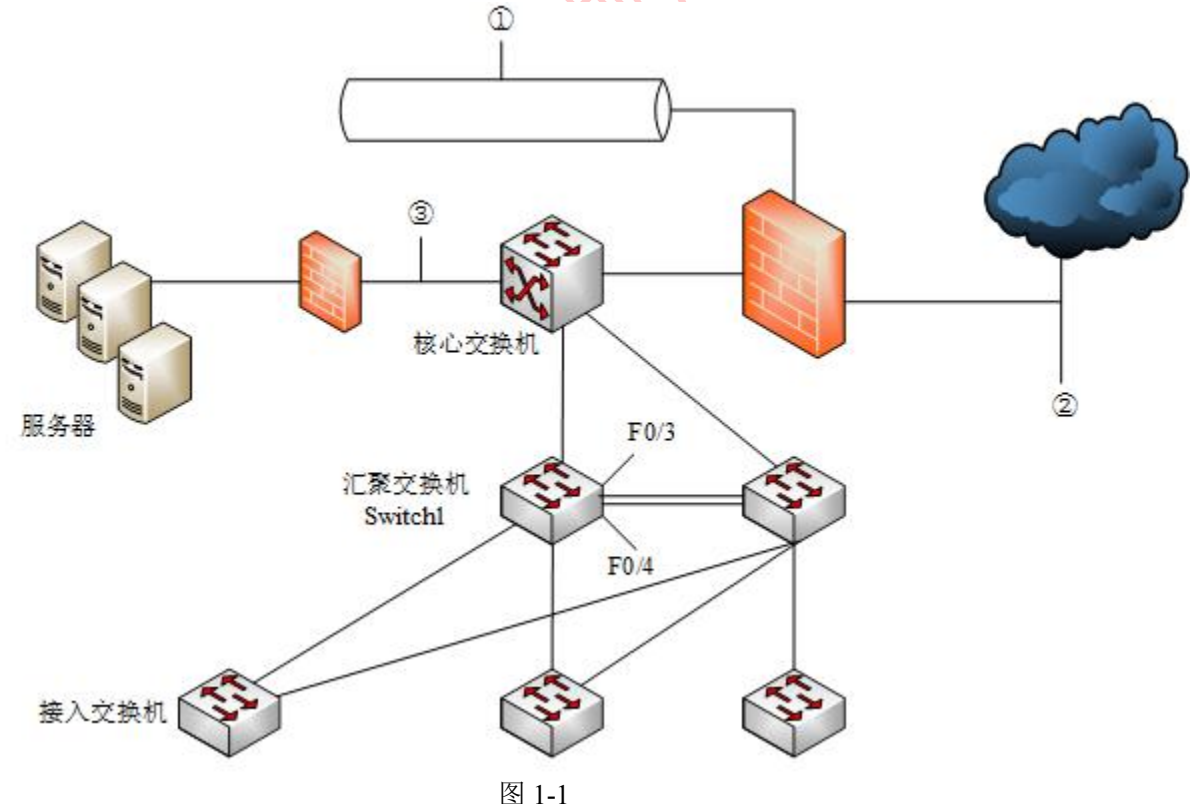

工程师给出了该网络的需求:

1.用防火墙实现内外网地址转换和访问控制策略;

2.核心交换机承担数据转发,并且与汇聚层两台交换机实现 OSPF 功能;

- 3.接入层到汇聚层采用双链路方式组网;
- 4.接入层交换机对地址进行 VLAN 划分;
- 5.对企业的核心资源加强安全防护。
- 【问题 1】(4 分)

该企业计划在①、②或③的位置部署基于网络的入侵检测系统(NIDS), 将 NDS 部署在 ①势是 (1) ; 将 NIDS 部署在②的优势是 (2) 、 (3); 将 NIDS 部署在③的优势是 (4) 。 (1)~(4)备选答案:

- (1)A.检测外部网络攻击的数量和类型
	- B.监视针对 DMZ 中系统的攻击
	- C.监视针对关键系统、服务和资源的攻击
	- D.能减轻拒绝服务攻击的影响

【问题 2】(4 分)

OSPF 主要用于大型、异构的 IP 网络中, 是对 (5) 路由的一种实现。若网络规模较小, 可以考虑配置静态路由或 (6) 协议实现路由选择。

- (5)备选答案:
- (2)A.链路状态 B.距离矢量 C.路径矢量 (6)备选答案:
- (3)A.EGP B.RIP C.BGP 【问题 3】(4 分) 对汇聚层两台交换机的 F0/3、F0/4 端口进行端口聚合,F0/3、F0/4 端口默认模式 是(7), 进行端口聚合时应配置为(8) 模式。 (7)、(8)备选答案:
- (4)A.multi B.trunk C.access

【问题 4】(6 分)

为了在汇聚层交换机上实现虚拟路由冗余功能,需配置 (9) 协议,可以采用竞争的方 式选择主路由设备,比较设备优先级大小,优先级大的为主路由设备。若备份路由设备 长时间没有收到主路由设备发送的组播报文,则将自己的状态转为(10)。 为了避免二层广播风暴,需要在接入与汇聚设备上配置(11) 。 (10)、(11)备选答案:

- (5)A.Master B.Backup C.VTP Server D.MSTP 【问题 5】(2 分) 阅读汇聚交换机 Switch 1 的部分配置命令,回答下面的问题。 Switch 1(config)#interface vlan 20 Switch 1 (corifig-if)#ip address 192.168.20.253 255.255.255.0 Switch 1 (config-if)#standby 2 ip 192.168.20.250 Switch 1 (config-if)#standby 2 preempt Switch 1 (config-iD#exit VLAN20standby 默认优先级的值是(12)。
	- VLAN20 设置 preempt 的含义是 (13) 。

<sup>●</sup> 阅读以下说明,回答问题 1 至问题 4,将解答填入答题纸对应的解答栏内。 【说明】

某公司内部搭建了一个小型的局域网,拓扑图如图 2-1 所示。公司内部拥有主机约 120 台, 用 C 类地址段 192.168.100.0/24。采用一台 Linux 服务器作为接入服务器,服务器内部局域网接口 地址为 192.198.100.254, ISP 提供的地址为 202.202.212.62。

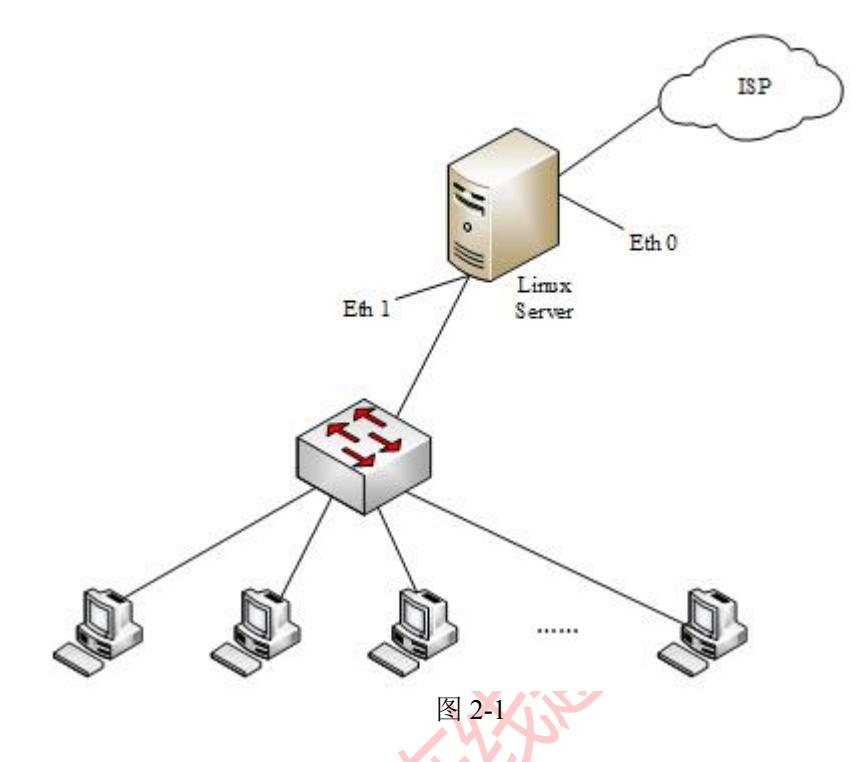

【问题 1】(2 分)

在 Linux 中, DHCP 的配置文件是(1)

【问题 2】(8 分)

内部邮件服务器 IP 地址为 192.168.100.253, MAC 地址为 01:A8:71:8C:9A:BB; 内部文 件服务器 IP 地址为 192.168.100.252,MAC 地址为 01:15:71:8C:77:BC。公司内部网络分 为 4 个网段。

为方便管理,公司使用 DHCP 服务器为客户机动态配置 IP 地址,下面是 Linux 服务器 为 192.168.100.192/26 子网配置 DHCP 的代码, 将其补充完整。

Subnet  $(2)$  netmask  $(3)$ 

 $\{$ option routers 192.168.100.254; option subnet-mask  $(4)$ ; option broadcast-address ( 5 ); option time-offset -18000;

range  $(6)$   $(7)$ ; default-lease-time 21600; max-lease-time 43200; host servers  $\{$ Hardware ethemet ( 8 ); fixed-address 192.168.100.253; hardware ethemet 01:15:71:8C:77:BC; fixed-address  $(9)$ ;

```
}
   }
   【问题 3】(2 分)
   配置代码中"option time-offset -18000"的含义是 <u>(10)</u> 。 "default-lease-time 21600"表明,
   租约期为( 11 )小时。
   (10)备选答案:
(6)A.将本地时间调整为格林威治时间 B.将格林威治时间调整为本地时间 C.设置最
长租约期
   【问题 4】(3 分)
   在一台客户机上使用 ipconfig 命令输出如图 2-2 所示, 正确的说法是(12)。
    C:\UINDOUS\system32\cmd.exe
    C:\Documents and Settings\Administrator>ipconfig
    Windows IP Configuration
   Ethernet adapter 本地连接:
           Connection-specific DNS Suffix
           Autoconfiguration IP Address. . . : 169.254.146.48
           Subnet Mask . . . . . .
                                ... ... : 255.255.0.0Default Gateway . .
```
о  $\mathbf x$ 

C: \Documents and Settings \Administrator>

图 2-2

此时可使用(13)命令释放当前 IP 地址, 然后使用(14)命令向 DHCP 服务器重新申请 IP 地址。

(12)备选答案:

- (7)A.本地网卡驱动未成功安装
	- B. 未收到 DHCP 服务器分配的地址
	- C.DHCP 服务器分配给本机的 IP 地址为 169.254.146.48
	- D.DHCP 服务器的 IP 地址为 169.254.146.48

● 阅读以下说明,回答问题 1 至问题 3,将解答填入答题纸对应的解答栏内。

【说明】

某企业在采用 Windows Server 2003 配置了共享打印、FTP 和 DHCP 服务。

【问题 1】(8 分)

1. Internet 共享打印使用的协议是 $(1)$  。(1分) (1)备选答案:

(11)A.PPI B.IPP C.TCP D.IP

2.Intemet 共享打印配置完成后,需在如图 3-1 所示的 Web 服务扩展选项卡中将"Active Server Pages"设置为"允许", 其目的是 (2)。(2分)

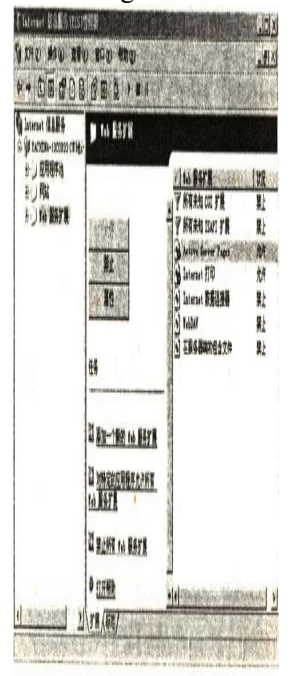

图3-1

3.检验 Internet 打印服务是否安装正确的方法是在 Web 浏览器的地址栏输入 URL 是  $(3)$   $(2 2 7)$ 

(3)备选答案:

- (12)A.HTTP: //127.0.0.1/PRINTERS
	- B.FTP: //127.0.0.1/PRINTERS
	- C.HTTP: //PRINTERS
	- D.FTP: //PRINTERS
	- 4.使用 Intemet 共享打印流程为 6 个步骤:

①在终端上输入打印设备的 URL ②服务器向用户显示打印机状态信息 ③客户端向打印服务器发送身份验证信息 ④用户把要打印的文件发送到打印服务器 ⑤打印服务器生成一个 cabinet 文件,下载到客户端 (D 通过 Intemet 把 HTTP 请求发送到打印服务器 对以上步骤进行正确的排序 (4) 。(3 分)

【问题 2】 (8 分)

FTP 的配置如图 3-2、图 3-3 所示。

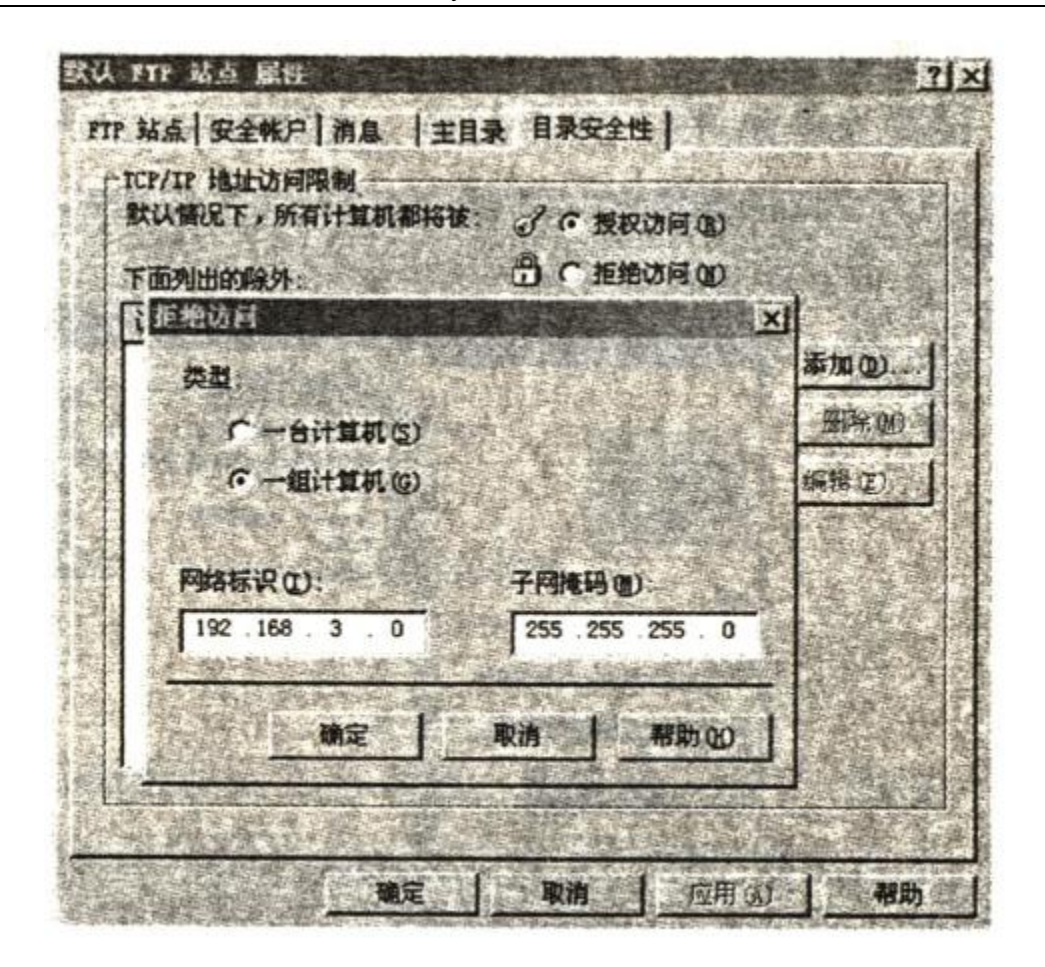

图 3-2 **XX** 

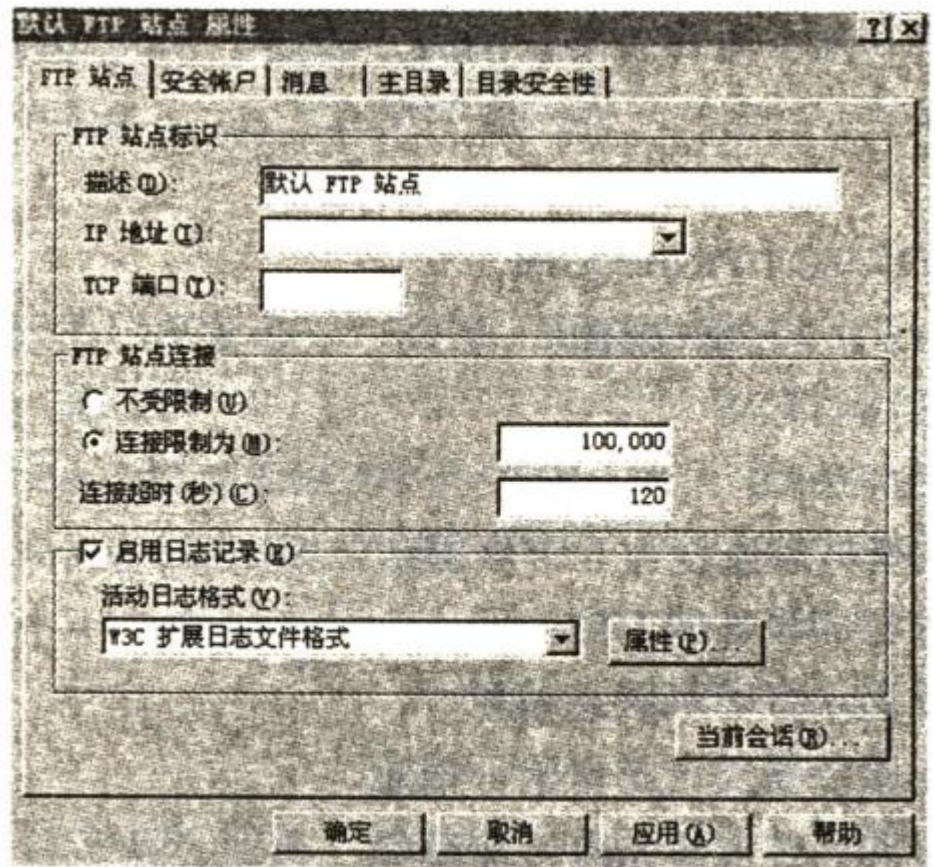

## 图 3-3

- 1. 默认情况下,用户登录 FTP 服务器时, 服务器端建立的 TCP 端口号为 (5) 。
- 2.如果只允许一台主机访问 FTP 服务器,参考图 3-2 给出具体的操作步骤 (6) 。
- 3. 参考图 3-3, 在一台服务器上搭建多个 FTP 站点的方法是 (7) 。
- 4. 如点击图 3-3 中"当前会话"按钮, 显示的信息是 (8) 。

【问题 3】 (4 分)

DHCP 的配置如图 3-4 和 3-5 所示。

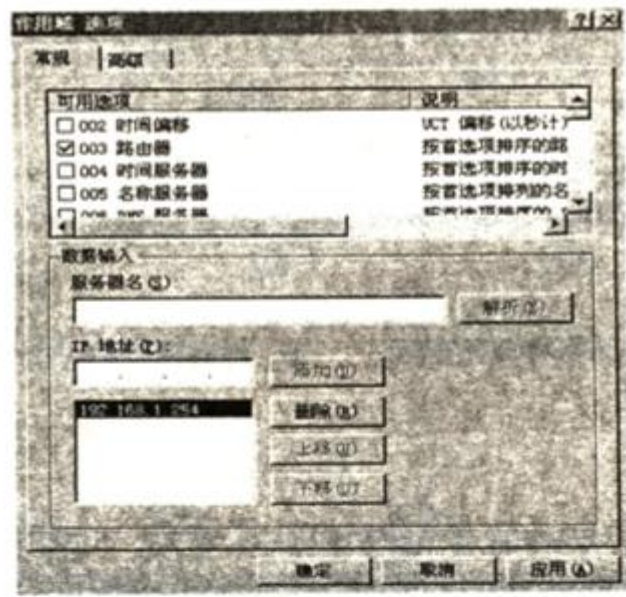

图 3-4

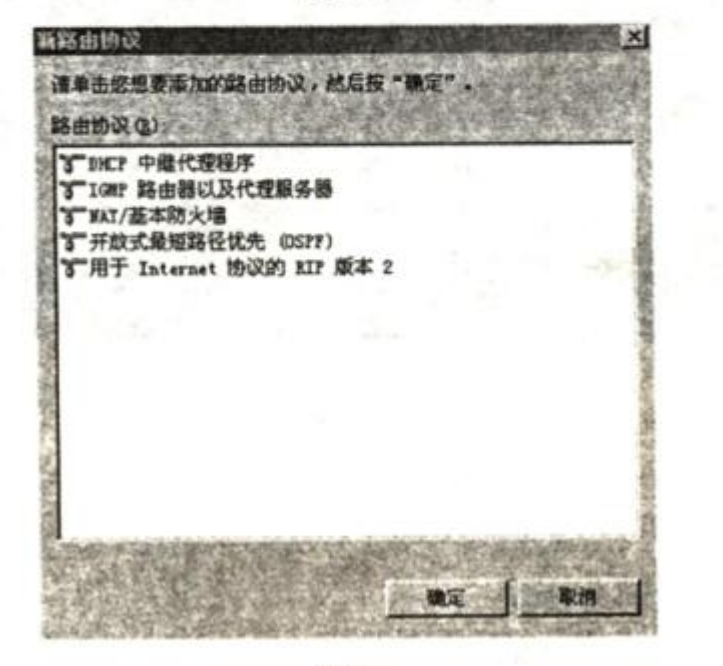

图 3-5 1.图 3-4 中填入的 IP 地址是 (9) 。

2.图 3-5 中配置 DHCP 中继代理程序,可以实现 (10) 。 (9)备选答案:

- (13)A.分配给客户端的 IP 地址
	- B.默认网关的 IP 地址
	- C.DHCP 服务器的 IP 地址
	- (10)备选答案:
- (14)A.使普通客户机获取 IP 等信息

- B.跨网段的地址分配
- C.特定用户组访问特定网络
- 阅读以下说明, 回答问题 1 至问题 4, 将解答填入答题纸对应的解答栏内。

【说明】

某企业的网络拓扑结构如图 4-1 所示。

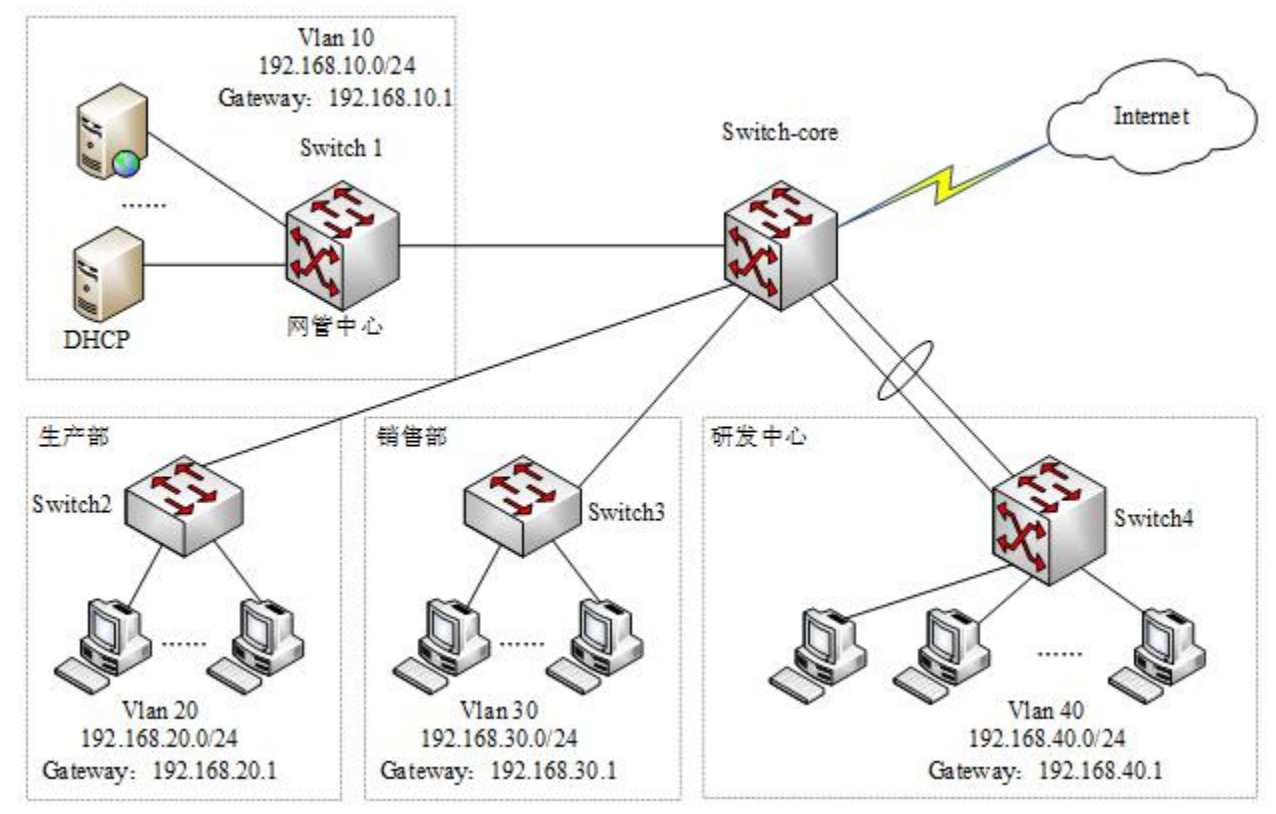

图 4-1

由于该企业路由设备数量较少,为提高路由效率,要求为该企业构建基于静态路由的多层安全 交换网络。根据要求创建 4个 VLAN 分别属于网管中心、生产部、销售部以及研发中心, 各 部门的 VLAN 号及 IP 地址规划如图 4-1 所示。该企业网采用三层交换机 Switch-core 为核心交 换机, Switch-core 与网管中心交换机 Switch1 和研发中心交换机 Switch4 采用三层连接, Switch-core 与生产部交换机 Switch2 及销售部交换机 Switch3 采用二层互联。

各交换机之间的连接以及接口 IP 地址如表 4-1 所示。

| 上联端口        |                  |                 |                  | 下联端口                |                   |             |              |
|-------------|------------------|-----------------|------------------|---------------------|-------------------|-------------|--------------|
| 交换机         | 端口               | 描述              | IP 地址            | 交换机                 | 端口                | 描述          | <b>IP 地址</b> |
|             | G0/1             | $scsw-g1/1$     |                  | Switch <sub>2</sub> | G1/1              | $core-g0/1$ |              |
|             | G0/2             | $wgsw-g0/1$     | 192.168.101.1/24 | Switch1             | G0/1              | $core-g0/2$ | 192.168.101  |
| Switch-core | F0/1             | $v$ fsw-f $0/1$ |                  |                     | F <sub>0</sub> /1 | $core-f0/1$ |              |
|             | F <sub>0/2</sub> | $y$ fsw-f $0/2$ | 192.168.102.1/24 | Switch4             | F <sub>0</sub> /2 | $core-f0/2$ | 192.168.102  |
|             | F0/3             | $y$ fsw-f $0/3$ |                  |                     | F0/3              | $core-f0/3$ |              |
|             | F0/4             | $y$ fsw-f $0/4$ |                  |                     | F <sub>0</sub> /4 | $core-f0/4$ |              |
|             | F0/5             | $xssw-f0/1$     |                  | Switch3             | F <sub>0</sub> /1 | $core-f0/5$ |              |

表 4-1 各交换机之间的连接以及接口 IP 地址表

【问题 1】(4 分)

随着企业网络的不断发展,研发中心的上网计算机数急剧增加,在高峰时段研发中心 和核心交换机之间的网络流量非常大,在不对网络进行大的升级改造的前提下,网管人 员采用了以太信道(或端口聚合)技术来增加带宽,同时也起到了(1)和(2)的作用,保 证了研发中心网络的稳定性和安全性。

在两台交换机之间是否形成以太信道,可以用协议自动协商。目前有两种协商协议: 一种是(3), 是 Cisco 私有的协议; 另一种是(4), 是基于 IEEE 802.3ad 标准的协议。 (3)、(4)备选答案:

## (16)A.端口聚合协议(PAgP)

- B.多生成树协议(MSTP)
- C.链路聚合控制协议(LACP)
- 【问题 2】(7 分)

核心交换机 Switch-core 与网管中心交换机 Switchl 通过静态路由进行连接。根据需 求,完成或解释 Switch-core 与 Switchl 的部分配置命令。

(1)配置核心交换机 Switch-core

Switch-core#config terminal

Switch-core(config)#interface gigabitEthemet 0/2

Switch-core(config-if)#descnption wgsw-g0/1  $\frac{1}{(5)}$ 

Switch-core(config-if)#no switchport  $\frac{1}{6}$ 

Switch-core(config-if)#ip address (7)

Switch-core(config-if)#no shutdown

Switch-core(config)#ip route 192.168.10.0 255.255.255.0 192.168.101.2

Switch-core(config)#exit

(2)配置网管中心交换机 Switchl Switchl#config terminal Switchl(config)#no ip domain lookup  $// (8)$ Switchl(config)#interface gigabitEthemet 0/1 Switchl(config-if)#description core-g0/2 Switchl(config-if)#no switchport Switchl(config-if)#ip address (9)

…

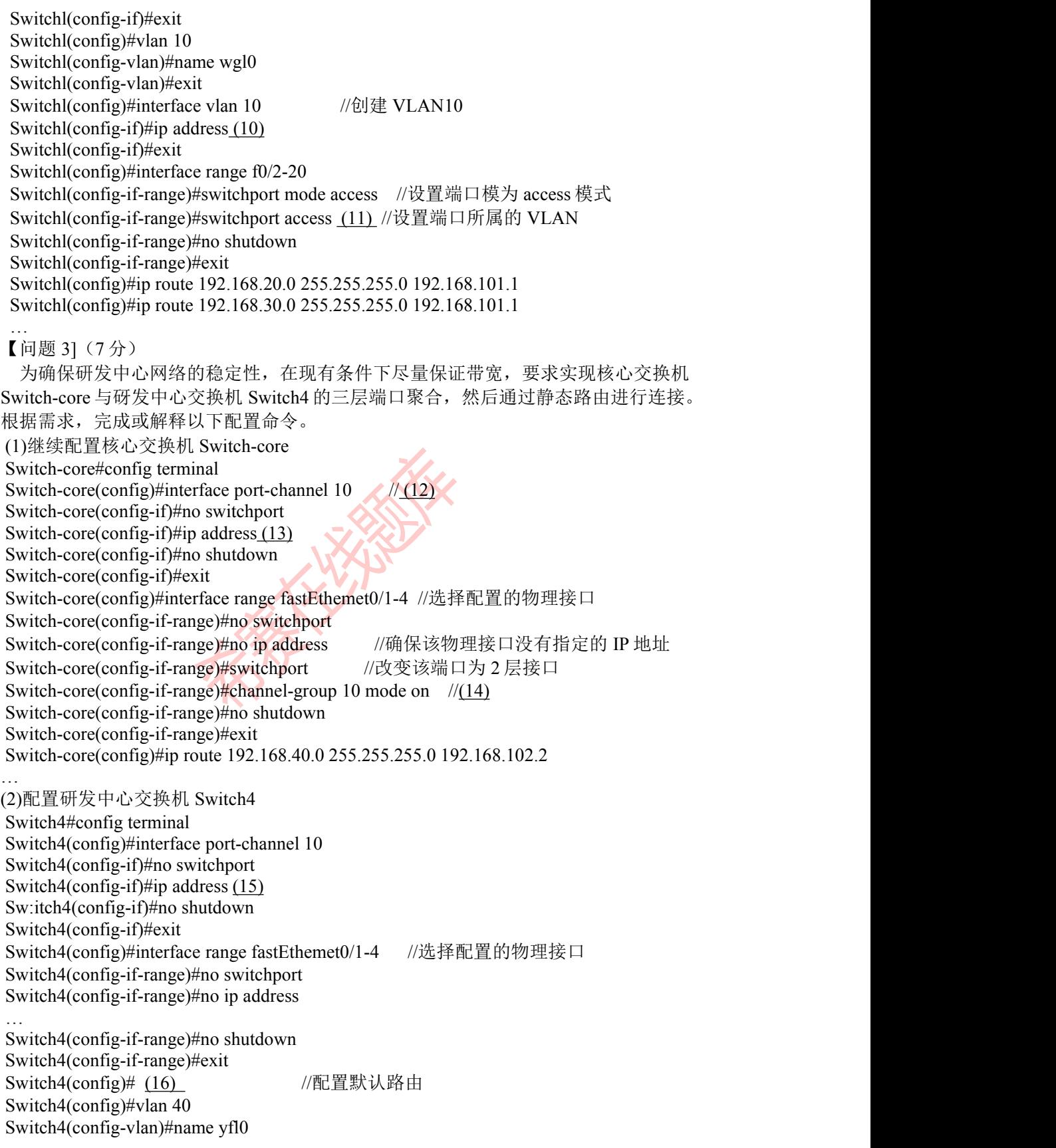

Switch4(config-vlan)#exit Switch4(config)# (17) //开启该交换机的三层路由功能 Switch4(config)#interface vlan 40 Switch4(config-if)#ip address 192.168.40.1 255.255.255.0 Switch4(config-if)#exit Switch4(config)#interface range fastEthemet0/5-20 Switch4(config-if-range)#switchport mode access … Switch4(config-if-range)# (18) //退回到特权模式 Switch4# … 【问题 4](2 分) 为了保障局域网用户的网络安全,防范欺骗攻击,以生产部交换机 Switch2 为例,配 置 DHCP 侦听。根据需求完成或解释 Switch2 的部分配置命令。 Switch2#config terminal Switch2(config)#ip dhcp snooping  $\frac{1}{19}$ Switch2(config)#ip dhcp snooping vlan 20 Switch2(config)#interface gigabitEthemetl/l<br>Switch2(config-if)#ip dhcp snooping trust //<u>(20)</u><br>Switch2(config-if)#exit<br>... Switch2(config-if)#ip dhcp snooping trust  $\frac{1}{20}$ Switch2(config-if)#exit …